## Zasilacz Bezprzerwowy UPS

## COVER PKX 10 - 20 kVA

# Instrukcja Obsługi

Treść tego dokumentu jest chroniona prawem autorskim wydawcy i nie może być reprodukowana bez uprzedniego pozwolenia. Zastrzega się prawo modyfikacji projektu i specyfikacji bez uprzedniego informowania.

Copyright 2023 COMEX S.A. Wszelkie prawa zastrzeżone.

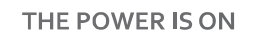

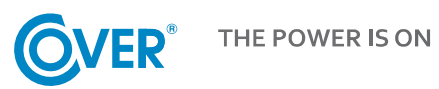

## **OVER**<sup>®</sup>

## Spis treści

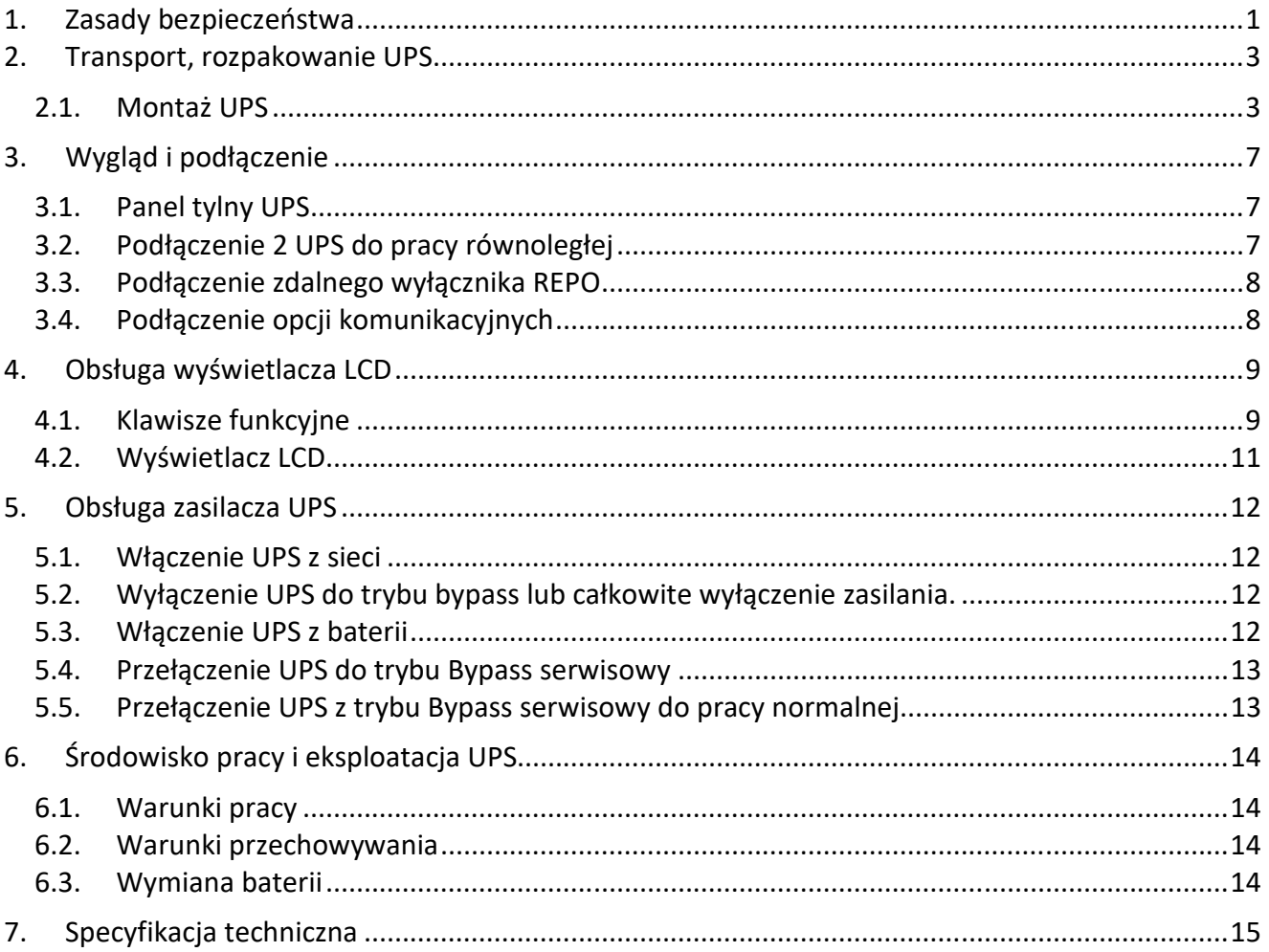

## **1. Zasady bezpieczeństwa**

Niniejsza instrukcja zawiera informacje dotyczące bezpiecznego użytkowania zasilacza UPS. Przed przystąpieniem do rozpakowania i instalacji zasilacza, należy zapoznać się z jej treścią i postępować zgodnie z jej zaleceniami.

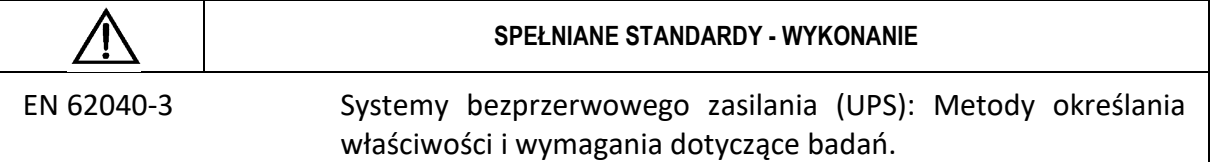

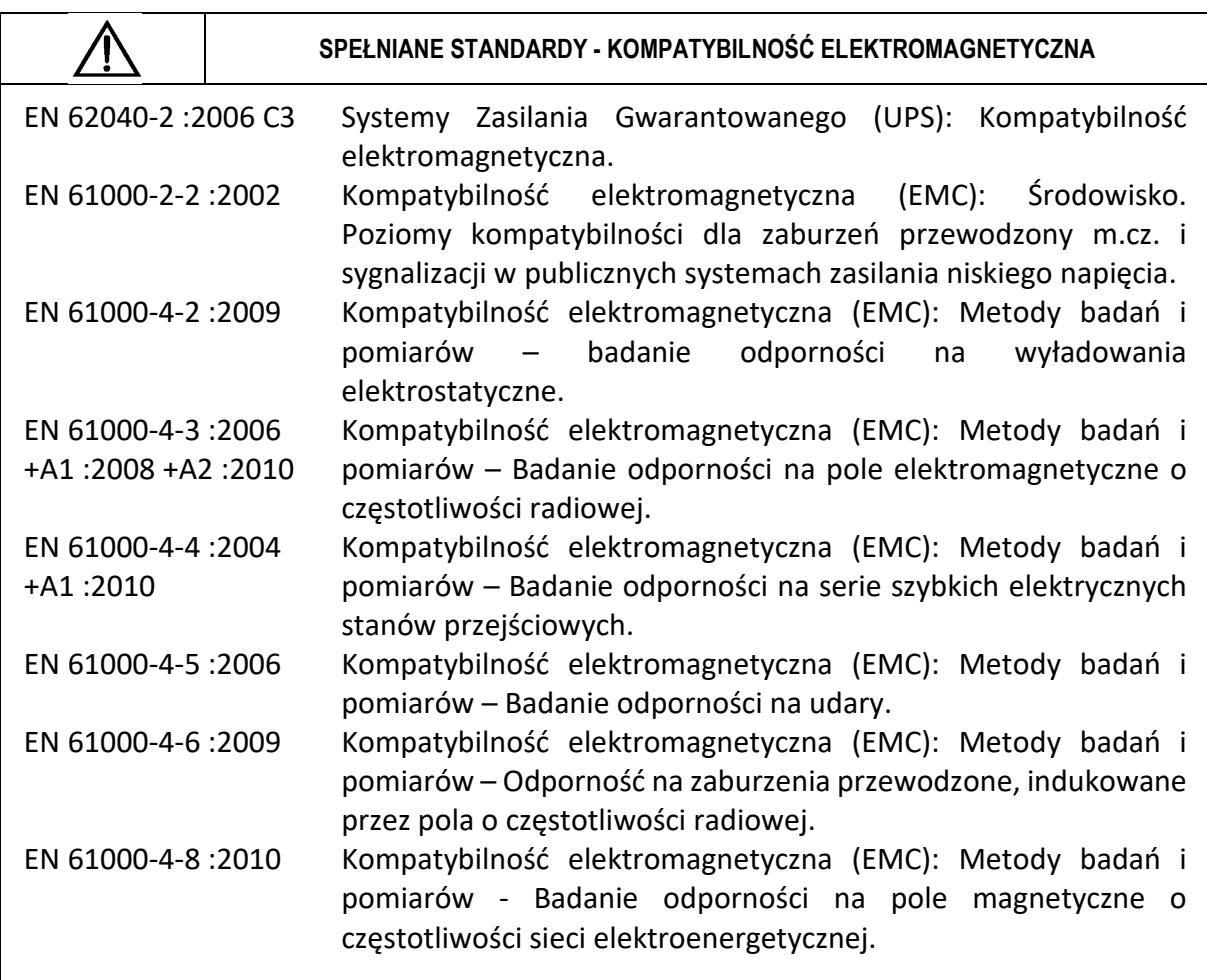

Urządzenie spełnia dyrektywę 2004/108/EC (EMC).

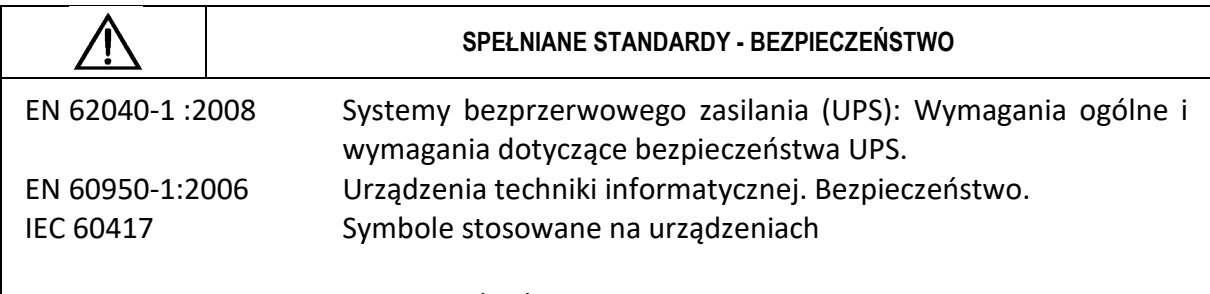

Urządzenie spełnia dyrektywę 2006/95/EC (LVD).

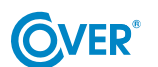

THE POWER IS ON

- Zachowaj niniejszą instrukcję obsługi! Instrukcja zawiera ważne wskazówki dotyczące użytkowania UPS, które powinny być stosowane podczas instalacji oraz użytkowania urządzenia UPS oraz baterii.
- Jeżeli zasilacz jest zimny i zostanie przeniesiony do ciepłego pomieszczenia, może wystąpić zjawisko skraplania. Dlatego należy odczekać przynajmniej 2h do momentu jego uruchomienia.
- Aby zmniejszyć ryzyko porażenia prądem, UPS powinien być zainstalowany w pomieszczeniu wolnym od zanieczyszczeń o odpowiedniej temperaturze i wilgotności. Temperatura otoczenia nie może przekraczać 40°C.
- Nie instalować zasilacza w miejscu narażonym na bezpośrednie działanie promieni słonecznych lub innych źródeł ciepła.
- Nie podłączać do wyjścia UPS urządzeń, które mogą spowodować jego przeciążenie np. drukarki laserowe, piecyki elektryczne itp.
- Kable powinny być podłączone i umieszczone w taki sposób, aby nikt nie miał możliwości ich przypadkowego nastąpienia lub odłączenia.
- Zasilacz UPS musi być podłączony do gniazdka z bolcem ze sprawnym przewodem ochronnym (PE).
- Nie blokować otworów wentylacyjnych w UPS. Upewnić się, że otwory wentylacyjne są odkryte i występuje minimum 25cm wolnej przestrzeni dla swobodnej wentylacji.
- Gniazdo zasilające UPS powinno być zabezpieczone odpowiednim wyłącznikiem nadmiarowoprądowym.
- UPS posiada własne źródło zasilania z baterii, dlatego na gniazdach wyjściowych może występować napięcie, pomimo, że UPS nie jest podłączony do sieci.
- Obsługa baterii powinna być wykonywana przez przeszkolony personel, który ma wiedzę na temat eksploatacji baterii i zachowuje odpowiednie środki ostrożności w trakcie ich użytkowania.
- W przypadku konieczności wymiany baterii należy stosować baterie o identycznej ilości oraz o tych samych parametrach tj. napięciu znamionowym, pojemności oraz wymiarach.

*UWAGA! Nie wrzucaj baterii do ognia. Bateria może eksplodować.* 

*UWAGA! Nie należy otwierać ani uszkadzać baterii. Uwolniony elektrolit jest szkodliwy dla skóry i oczu. Może być toksyczny.* 

- Bateria może stwarzać ryzyko porażenia prądem. Przy pracy z bateriami należy zachować następujące środki ostrożności:
	- o Usunąć z ręki zegarki, obrączki i inne przedmioty metalowe.
	- o Należy używać narzędzi z izolowanymi uchwytami.
	- o Nosić gumowe rękawice i buty.
	- o Nie kłaść narzędzi lub części metalowych na baterii.
	- o Odłączyć źródło ładowania baterii przed podłączeniem lub odłączeniem zacisków akumulatora.
- Sprawdź, czy bateria nie jest przypadkowo uziemiona. Jeśli występuje, usunąć źródło doziemienia. Kontakt się z jakąkolwiek częścią uziemionego akumulatora może spowodować porażenie prądem.

## **2. Transport, rozpakowanie UPS**

Sprawdź dokładnie, czy karton oraz zawartość nie jest uszkodzona. Jeżeli stwierdzono jakiekolwiek uszkodzenia należy niezwłocznie poinformować firmę transportową oraz dystrybutora zasilacza. Nie należy wyrzucać opakowania zasilacza.

- 1. Jeżeli nie stwierdzono żadnych uszkodzeń ostrożnie otworzyć karton.
- 2. Wypakuj wszystkie elementy ochronne (gąbki, wypełniacze).
- 3. Delikatnie wyjmij zasilacz UPS z folii ochronnej i umieść go na czystej, płaskiej i stabilnej powierzchni.

*Zasilacz UPS należy transportować wyłącznie w oryginalnym opakowaniu, aby zapobiec uszkodzeniom mechanicznym, wstrząsom i uderzeniom.* 

#### **2.1. Montaż UPS**

Wszystkie modele zasilaczy PKX 10K są dostosowane zarówno do montażu poziomego jak i pionowego.

#### *Montaż poziomy w szafie Rack 19''*

Zasilacz serii PKX może być montowany w obudowie Rack 19''. UPS wymaga przestrzeni 3U do instalacji. Każdy element wymaga opcjonalnych uchwytów do mocowania w szafie Rack.

W celu prawidłowego montażu należy:

Umieścić mocowania w szafie Rack:

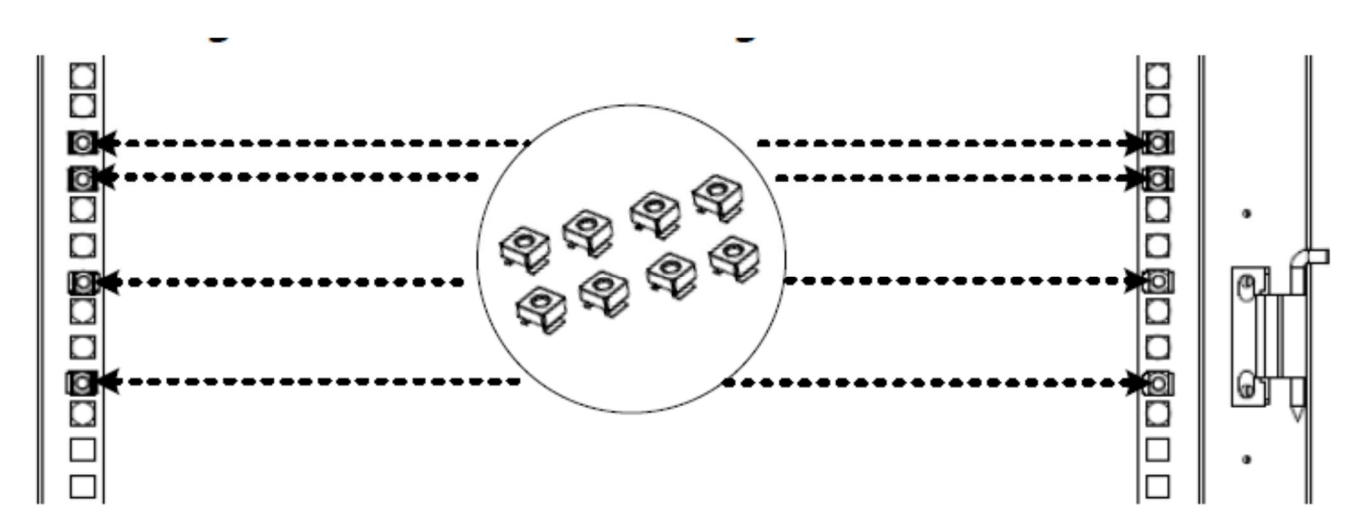

Zamocować szyny Rack za pomocą czterech śrub M6:

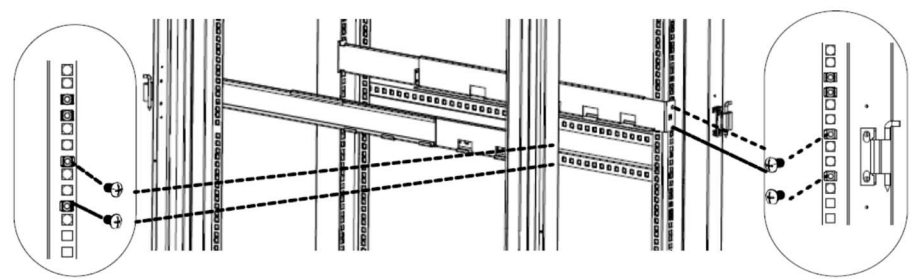

Dostosować długość szyn do szafy Rack i zamocować szyny z tylnej części:

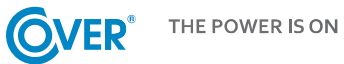

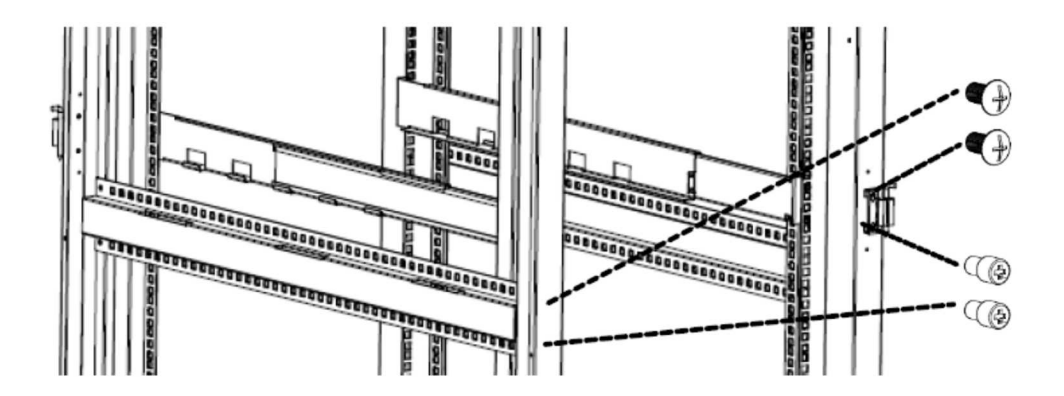

Zamocować belkę poprzeczną:

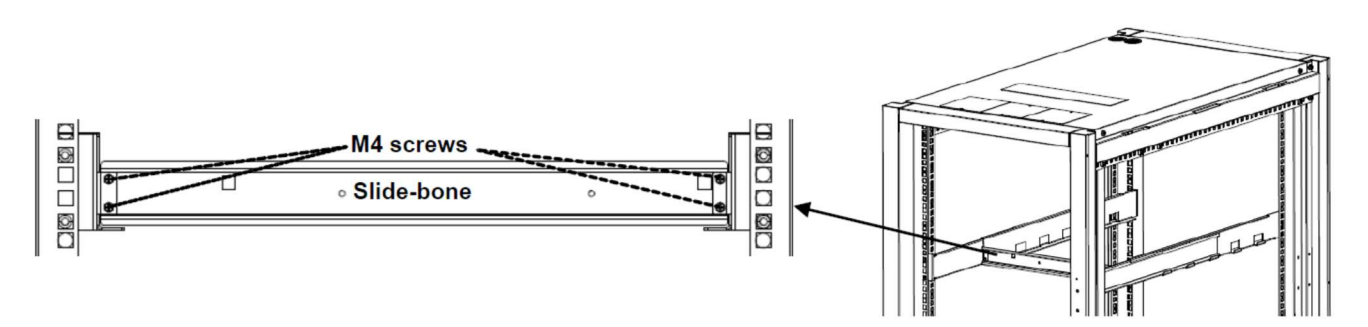

Odłączyć panel PDU od UPS:

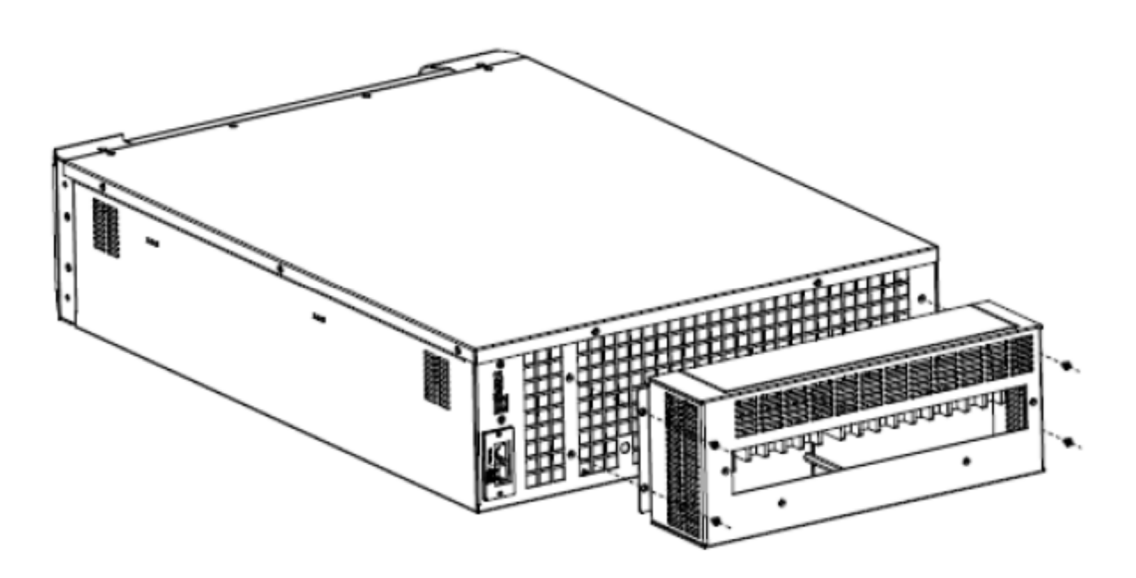

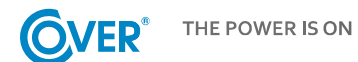

#### Zamocować panel PDU w szafie Rack:

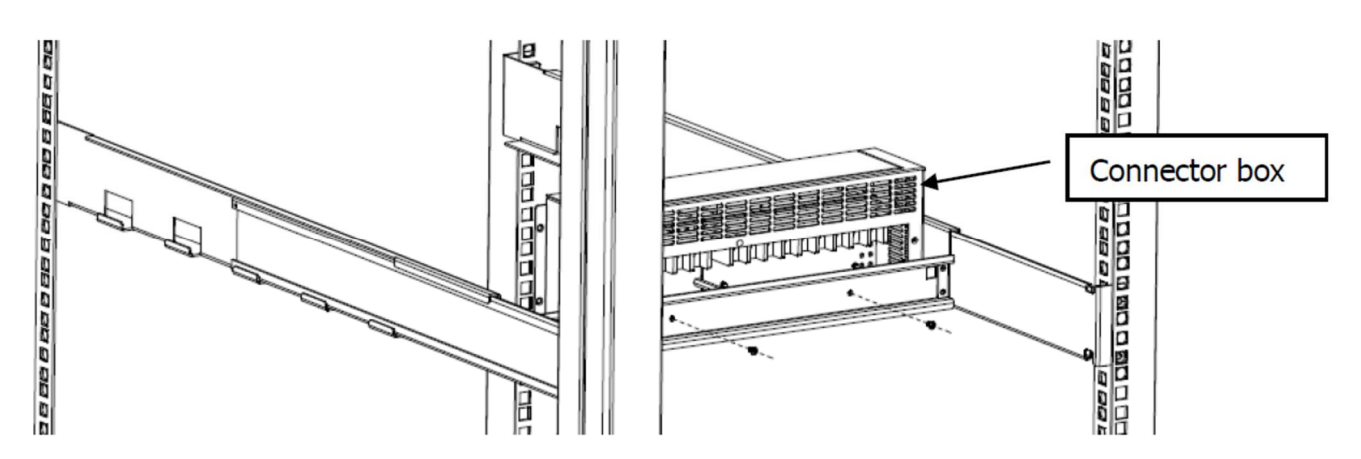

Zamocować uszy do UPS:

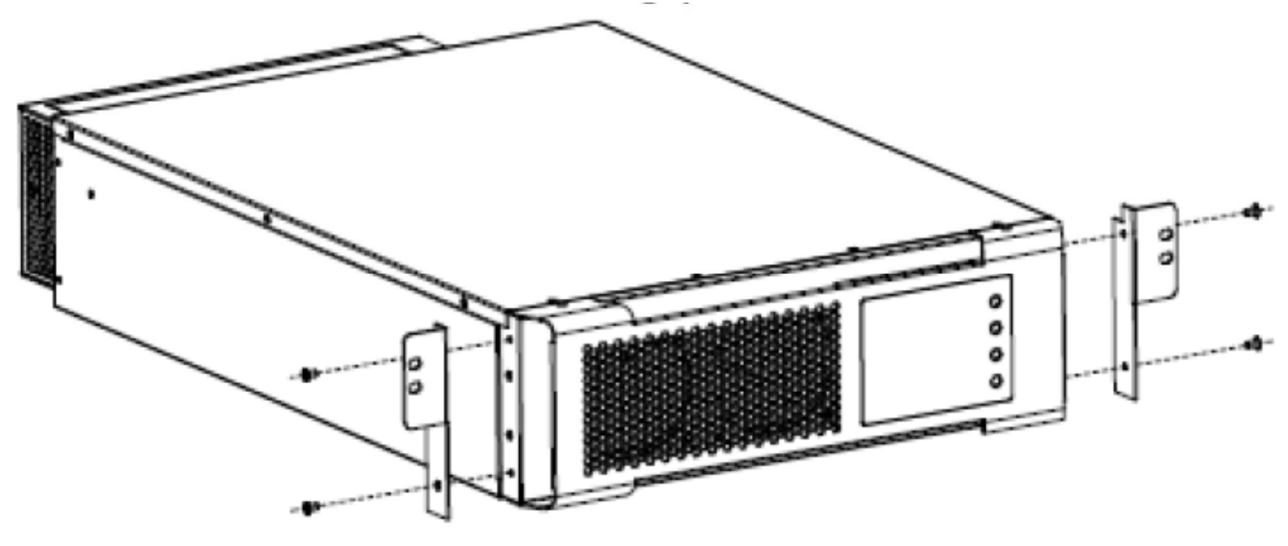

Umieścić moduł UPS na szynach i docisnąć do PDU:

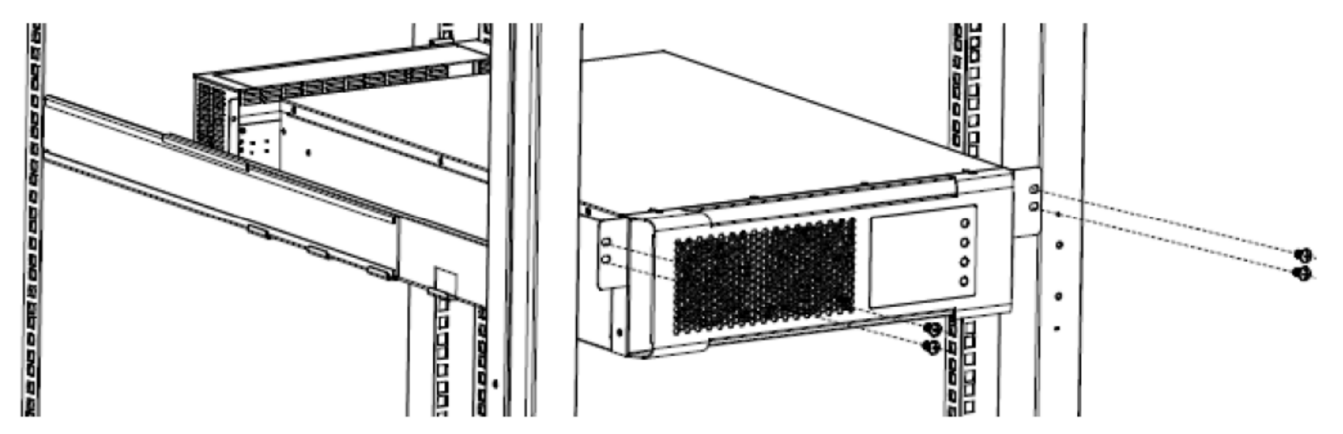

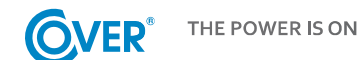

#### *Montaż pionowy (Tower)*

Aby zainstalować zasilacz w pozycji Tower należy użyć specjalnych podstawek mocujących zasilacz i umożliwiających jego stabilne posadowienie w pozycji pionowej. Zestaw podstawek zawiera elementy łączące krótsze oraz dłuższe, zależnie od szerokości zestawu UPS.

W celu prawidłowego postawienia zasilacza i modułu baterii (zestaw 3U) należy:

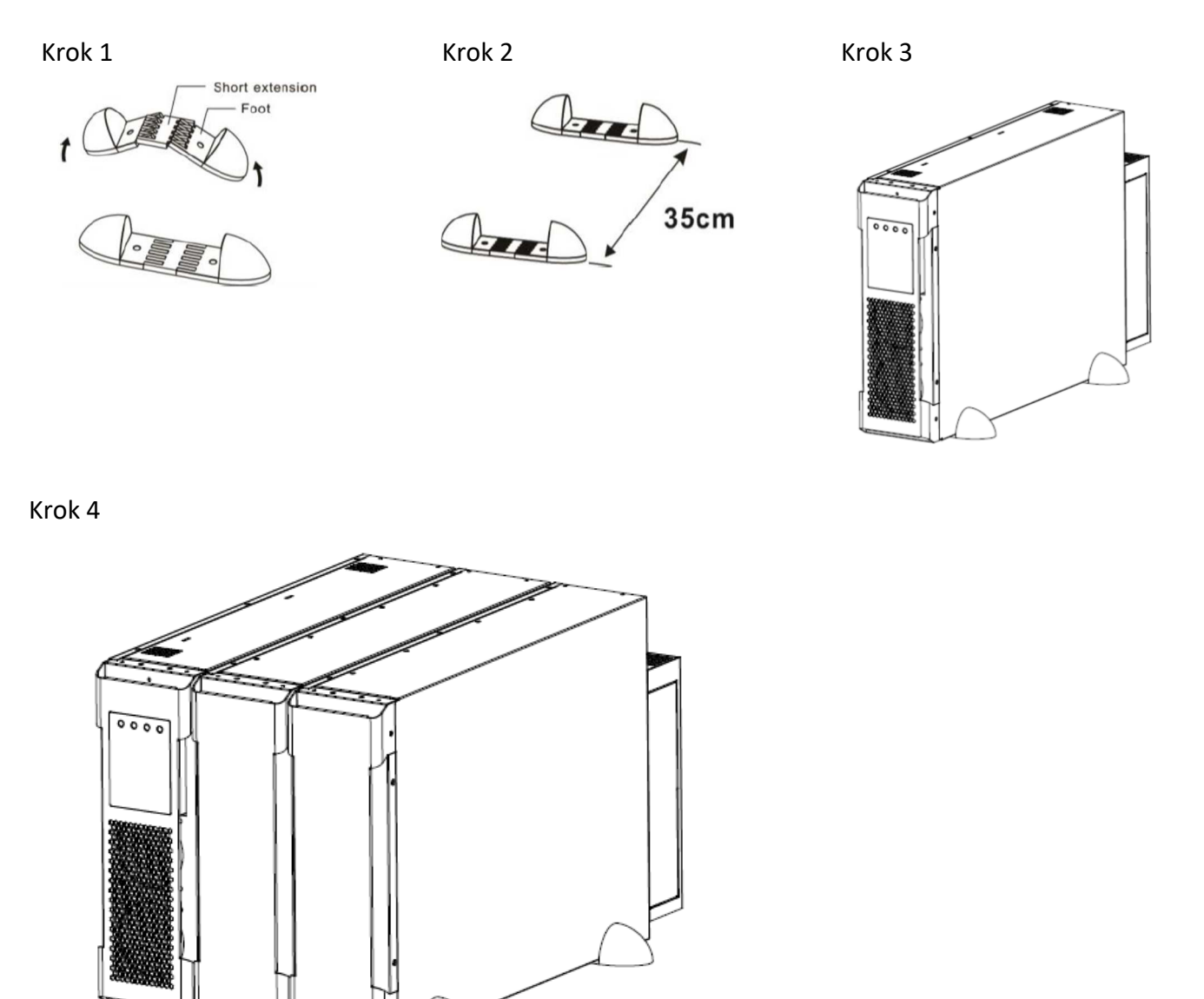

6

## **3. Wygląd i podłączenie**

#### **3.1. Panel tylny UPS**

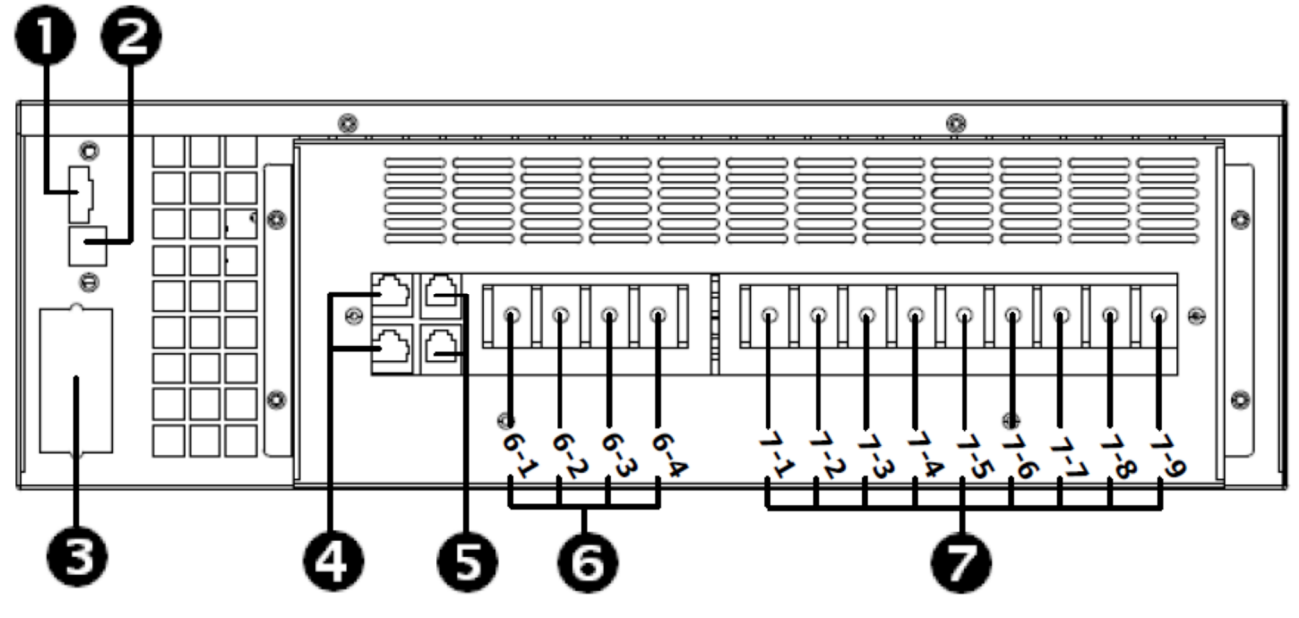

Rys. 1 Zasilacz COVER PKX 10K

- 1. Wejście zdalnego wyłącznika awaryjnego (EPO).
- 2. Port komunikacji USB.
- 3. Slot kart komunikacyjnych (SNMP).
- 4. Port komunikacyjny do pracy równoległej.
- 5. Port rodziału prądu do pracy równoległej.
- 6. Terminal podłączenia baterii.
- 7. Terminal podłączenia przewodów wejście/wyjście.

#### **3.2. Podłączenie 2 UPS do pracy równoległej**

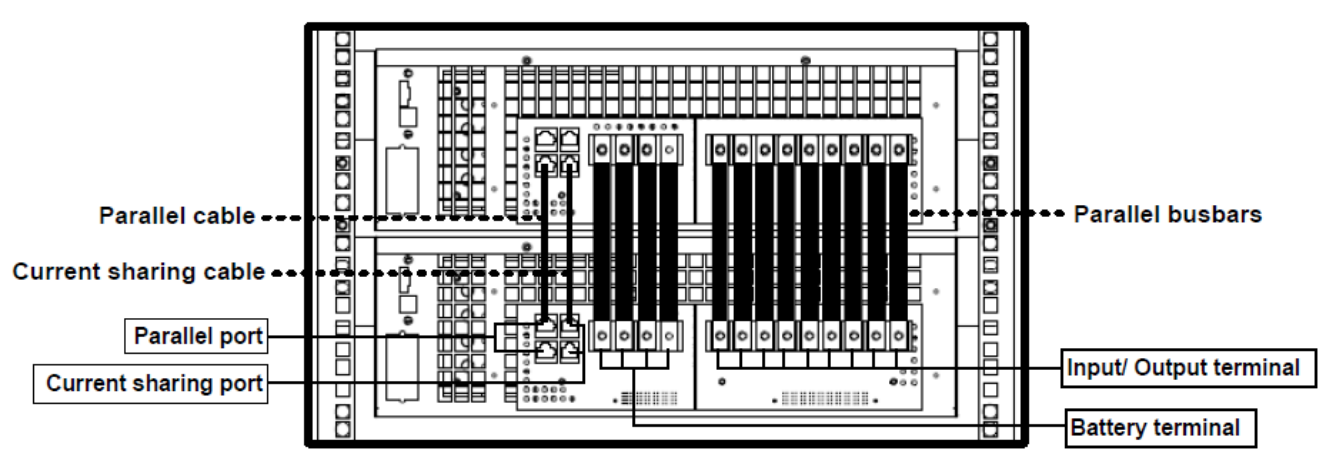

Rys. 2 Połączenie 2x COVER PKX 10K / UPS 20kVA

Połączenie złącz wyjściowych na tylnej ścianie modułółów UPS należy dokonać za pomoca dołączonych do zestawu szyn.

#### **3.3. Podłączenie zdalnego wyłącznika REPO**

UPS wyposażony jest w port EPO, służący do podłączenia zdalnego wyłącznika awaryjnego REPO (*Remote Emergency Power Off*). Port EPO skonfigurowany jest, jako NC (normalnie zamknięty), aktywacja EPO następuje przez przerwanie połączenia pomiędzy Pin 1 i Pin 2 (usunięcie zworki).

#### **3.4. Podłączenie opcji komunikacyjnych**

Zasilacz UPS wyposażony jest w trzy porty komunikacyjne:

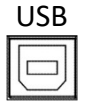

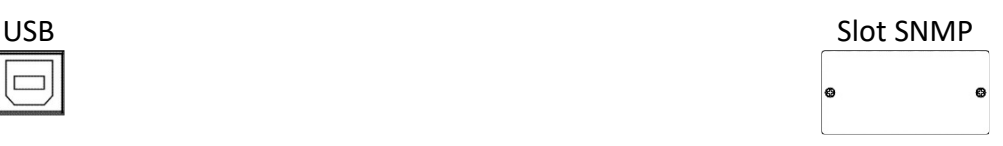

Aby umożliwić automatyczne zarządzanie i monitorowanie zasilacza UPS należy podłączyć dostarczony z UPS przewód USB, z jednej strony do gniazda USB w UPS a z drugiej do gniazda USB w komputerze. Dostarczone z UPS oprogramowanie pozwala na zautomatyzowanie procesów włączania/wyłączania odbiorników podłączonych do zasilacza w zależności od zdarzeń, jakie pojawiają się na zasilaczu UPS (np. zanik zasilania, niski poziom naładowania baterii, przeciążenie itp.). Oprogramowanie pozwala także na bieżące monitorowanie oraz rejestrację historii zdarzeń UPS.

UPS posiada również slot na dodatkowe karty, który umożliwia doposażenie w kartę sieciową SNMP do komunikacji zdalnej poprzez sieć.

## **4. Obsługa wyświetlacza LCD**

#### **4.1. Klawisze funkcyjne**

Na panelu kontrolnym zasilacza znajdują się 4 klawisze, służące do obsługi UPS oraz LCD.

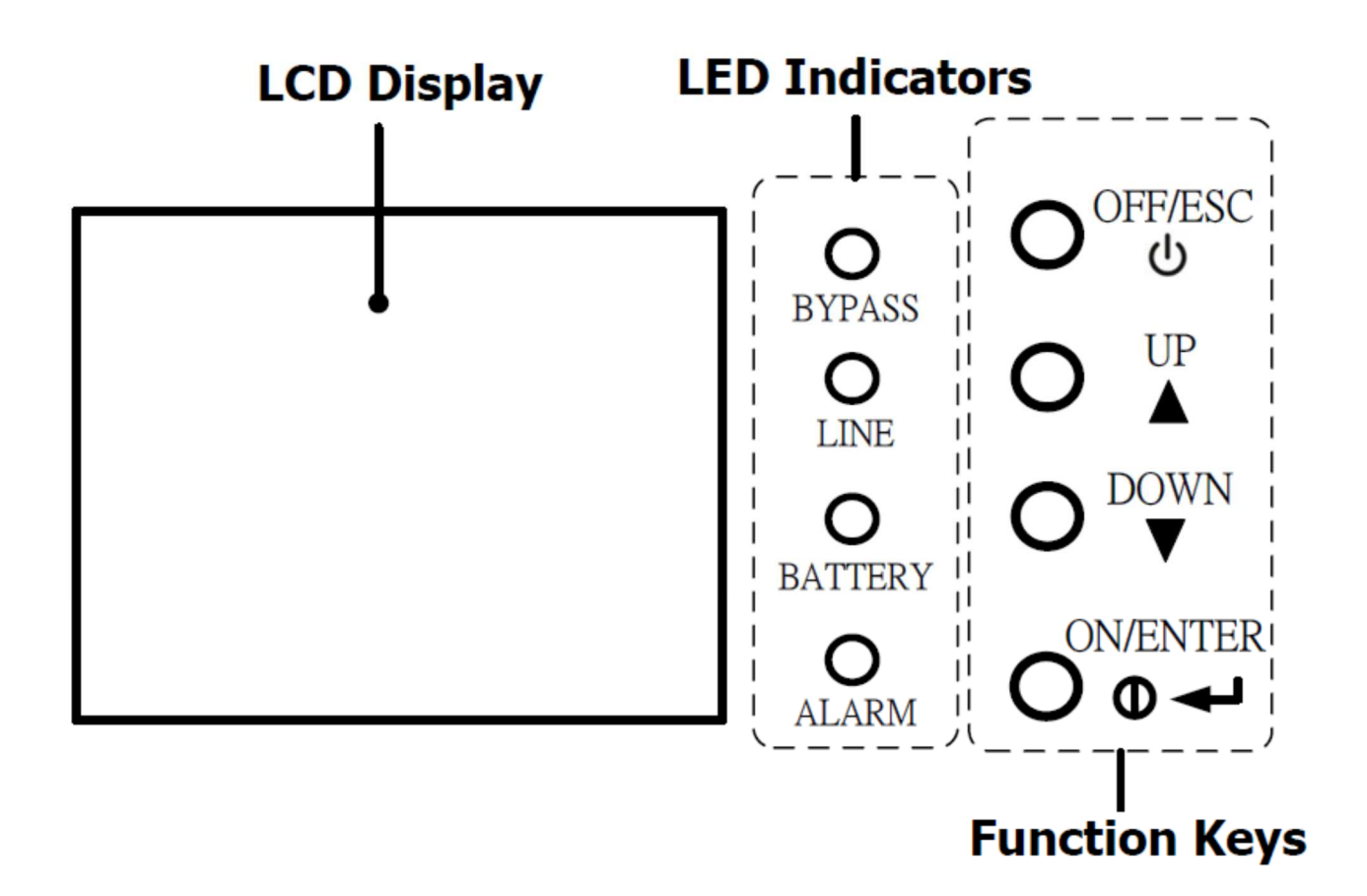

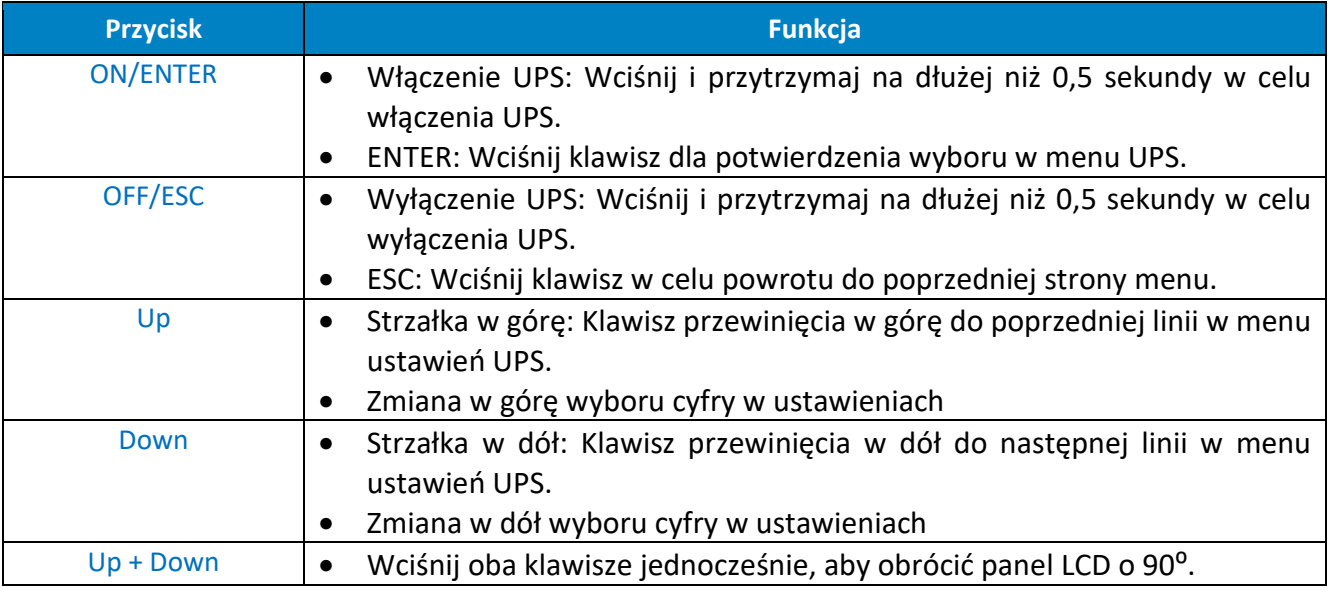

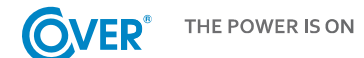

### Wskaźniki LED

Stan diod LED określa bieżący stan pracy zasilacza i opisany został w tabeli poniżej:

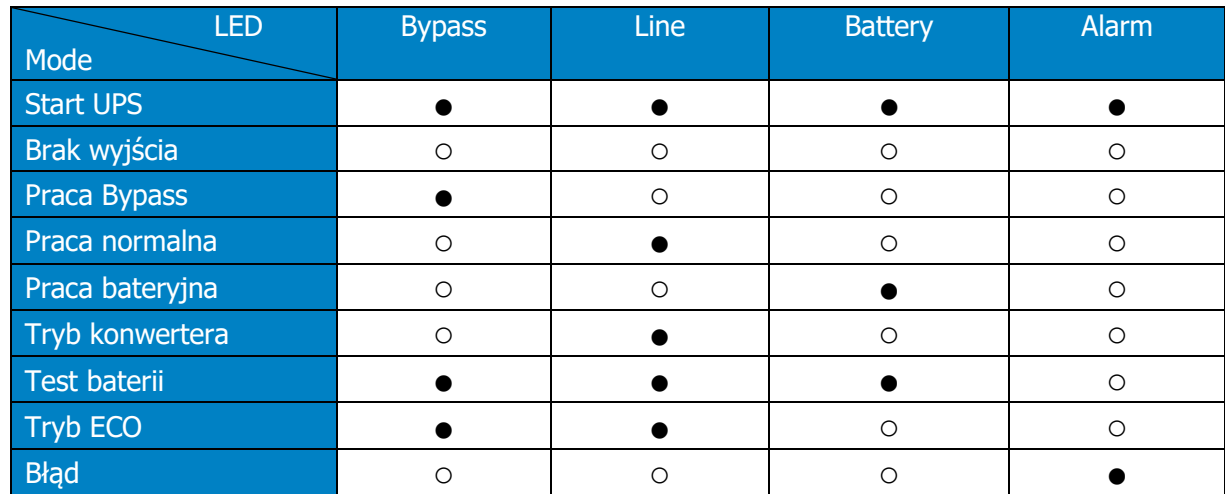

## Alarmy dźwiękowe

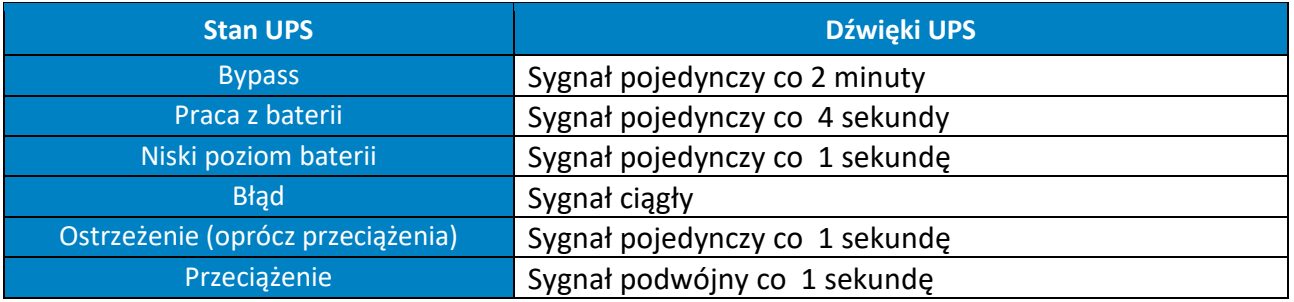

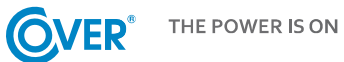

## **4.2. Wyświetlacz LCD**

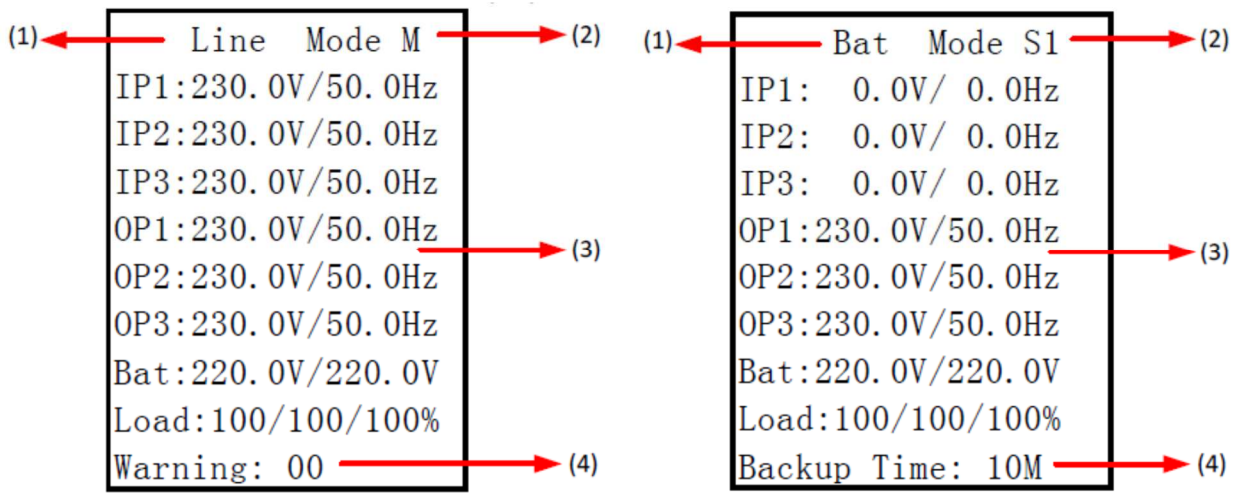

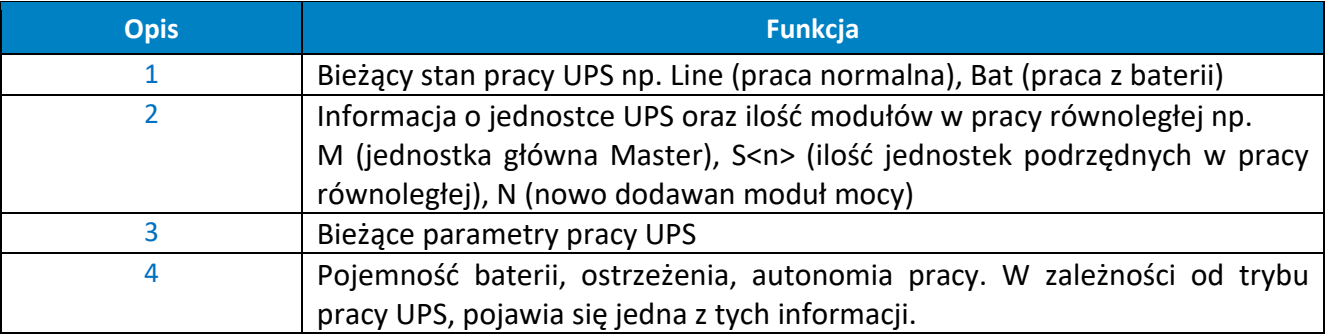

## **5. Obsługa zasilacza UPS**

#### **5.1. Włączenie UPS z sieci**

- 1. Załącz rozłącznik baterii zlokalizowany w okolicy modułu baterii lub szafy baterii w przypadku baterii zewnętrznych, do pozycji ON.
- 2. Załącz zasilanie UPS w rozdzielnicy UPS. W momencie podania zasilania, panel LCD podświetla się a wentylatory zaczynają pracować. Kilka sekund później UPS uruchamia tryb Bypass.

*Włączenie zasilania UPS powoduje włączenie trybu Bypass. Odbiorniki zasilane są w tym czasie napięciem z wejścia UPS i nie są chronione przed zanikami zasilania. Aby uruchomić falownik UPS należy włączyć UPS – krok 3.* 

- 3. W celu włączenia zasilacza należy wcisnąć klawisz "On/Enter". Na wyświetlaczu pojawi się komunikat "Turn On" – należy wybrać za pomocą strzałek komendę "Yes" i potwierdzić klawiszem "ON/ENTER".
- 4. Kilka sekund później UPS włącza falownik i zaczyna pracę w trybie normalnym.

*W przypadku, gdy napięcie zasilające jest poza tolerancją UPS zaczyna pracować z baterii. Po rozładowaniu baterii następuje wyłączenie zasilania. Powrót zasilania powoduje automatyczny restart zasilacza UPS do pracy normalnej.* 

Uwaga! W celu uzyskania maksymalnej długości autonomii należy ładować baterie przynajmniej 10h po pierwszym uruchomieniu. Maksymalną pojemność baterii uzyskuje się po dwóch pełnych cyklach rozładowanie/ładowanie.

#### **5.2. Wyłączenie UPS do trybu bypass lub całkowite wyłączenie zasilania.**

1. Wyłącz falownik UPS przez wciśnięcie klawisza "OFF/ESC". Na wyświetlaczu pojawi się komunikat "Turn Off" – należy wybrać za pomocą strzałek komendę "Yes" i potwierdzić klawiszem "ON/ENTER".

*W przypadku, gdy UPS pracuje z baterii powyższa procedura powoduje wyłączenie UPS i napięcia na wyjściu zasilacza.* 

- 2. W trybie Bypass napięcie na wyjście dostarczane jest bezpośrednio z sieci. Aby całkowicie wyłączyć zasilacz UPS należy wyłączyć odbiorniki podłączone do zasilacza UPS a następnie odłączyć zasilanie UPS. Kilka sekund później UPS wyłącza panel LCD i zatrzymuje wentylatory.
- 3. Przełącz rozłącznik baterii do pozycji OFF.

#### **5.3. Włączenie UPS z baterii**

1. Załącz rozłącznik baterii zlokalizowany na tylnym panelu modułu baterii lub w okolicy szafy baterii w przypadku baterii zewnętrznych, do pozycji ON.

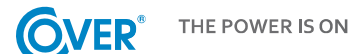

- 2. W celu włączenia zasilacza należy wcisnąć klawisz "On/Enter". Na wyświetlaczu pojawi się komunikat "Turn On" – należy wybrać za pomocą strzałek komendę "Yes" i potwierdzić klawiszem "ON/ENTER".
- 3. Kilka sekund później UPS włącza falownik i zaczyna pracę w trybie bateryjnym.

#### **5.4. Przełączenie UPS do trybu Bypass serwisowy**

*Poniższa procedura dotyczy UPS wyposażonego w zewnętrzny Bypass serwisowy. Przełączenie UPS do tryby Bypass serwisowy powoduje, że odbiorniki nie są chronione przed zanikami zasilania.* 

- 1. Wyłącz falownik UPS przez wciśnięcie klawisza "OFF/ESC". Na wyświetlaczu pojawi się komunikat "Turn Off" – należy wybrać za pomocą strzałek komendę "Yes" i potwierdzić klawiszem "ON/ENTER".
- 2. Przełącz zewnętrzny Bypass serwisowy z pozycji UPS do pozycji BYPASS.
- 3. Aby całkowicie wyłączyć zasilacz UPS należy odłączyć zasilanie UPS. Kilka sekund później UPS wyłącza panel LCD i zatrzymuje wentylatory.
- 4. Przełącz rozłącznik baterii do pozycji OFF.

#### **5.5. Przełączenie UPS z trybu Bypass serwisowy do pracy normalnej**

- 1. Załącz rozłącznik baterii zlokalizowany na tylnym panelu modułu baterii lub w okolicy szafy baterii w przypadku baterii zewnętrznych, do pozycji ON.
- 2. Załącz zasilanie UPS w rozdzielnicy UPS. W momencie podania zasilania, panel LCD podświetla się a wentylatory zaczynają pracować. Kilka sekund później UPS uruchamia tryb Bypass.

*Upewnij się, że dioda LED Bypass świeci, aby przejść do następnego kroku.* 

- 3. Przełącz zewnętrzny Bypass serwisowy z pozycji BYPASS do pozycji UPS.
- 4. W celu włączenia zasilacza należy wcisnąć klawisz "On/Enter". Na wyświetlaczu pojawi się komunikat "Turn On" – należy wybrać za pomocą strzałek komendę "Yes" i potwierdzić klawiszem "ON/ENTER".
- 5. Kilka sekund później UPS włącza falownik i zaczyna pracę w trybie normalnym.

## **6. Środowisko pracy i eksploatacja UPS**

#### **6.1. Warunki pracy**

Aby zapewnić właściwe warunki pracy dla systemu zasilania gwarantowanego, pomieszczenie, w którym znajduje się zasilacz musi być czyste, wolne od pyłu i kurzu.

Co pewien czas (nie rzadziej, niż co 6 miesięcy lub częściej w zależności od stopnia zabrudzenia) należy oczyścić otwory wentylacyjne na zasilaczu, aby zapewnić swobodny przepływ powietrza.

Aby wydłużyć czas życia baterii akumulatorów, temperatura otoczenia powinna zawierać się w przedziale 15-25°C.

#### **6.2. Warunki przechowywania**

Jeżeli zasilacz UPS nie jest używany i przewiduje się jego składowanie lub magazynowanie, co pewien czas wymagane jest ładowanie baterii, aby uniknąć ich zniszczenia. W zależności od temperatury magazynowania należy najrzadziej co 6 miesięcy podłączyć zasilacz w celu naładowania baterii. Typowo baterie są ładowane w czasie 4h do 90% pojemności, natomiast zaleca się pozostawienie włączonego zasilacza na okres 24-48h dla pełnego naładowania baterii, co wydłuży ich żywotność.

> *Temp. przechowywania do 20°C – ładowanie co 6 miesięcy. Temp. przechowywania do 30°C – ładowanie co 3 miesiące. Temp. przechowywania do 40°C – ładowanie co 1 miesiąc.*

#### **6.3. Wymiana baterii**

Jeżeli czas pracy zasilacza UPS jest krótszy o połowę w stosunku do nominalnego przy sprawnych bateriach lub gdy UPS zgłosi alarm baterii, akumulatory należy niezwłocznie wymienić.

*Po odłączeniu baterii, odbiorniki nie są chronione przed zanikami zasilania.* 

*Nie zaleca się wymiany baterii podczas pracy UPS i odbiorników.* 

*Nie wolno wymieniać baterii podczas pracy UPS w trybie bateryjnym!*

## **7. Specyfikacja techniczna**

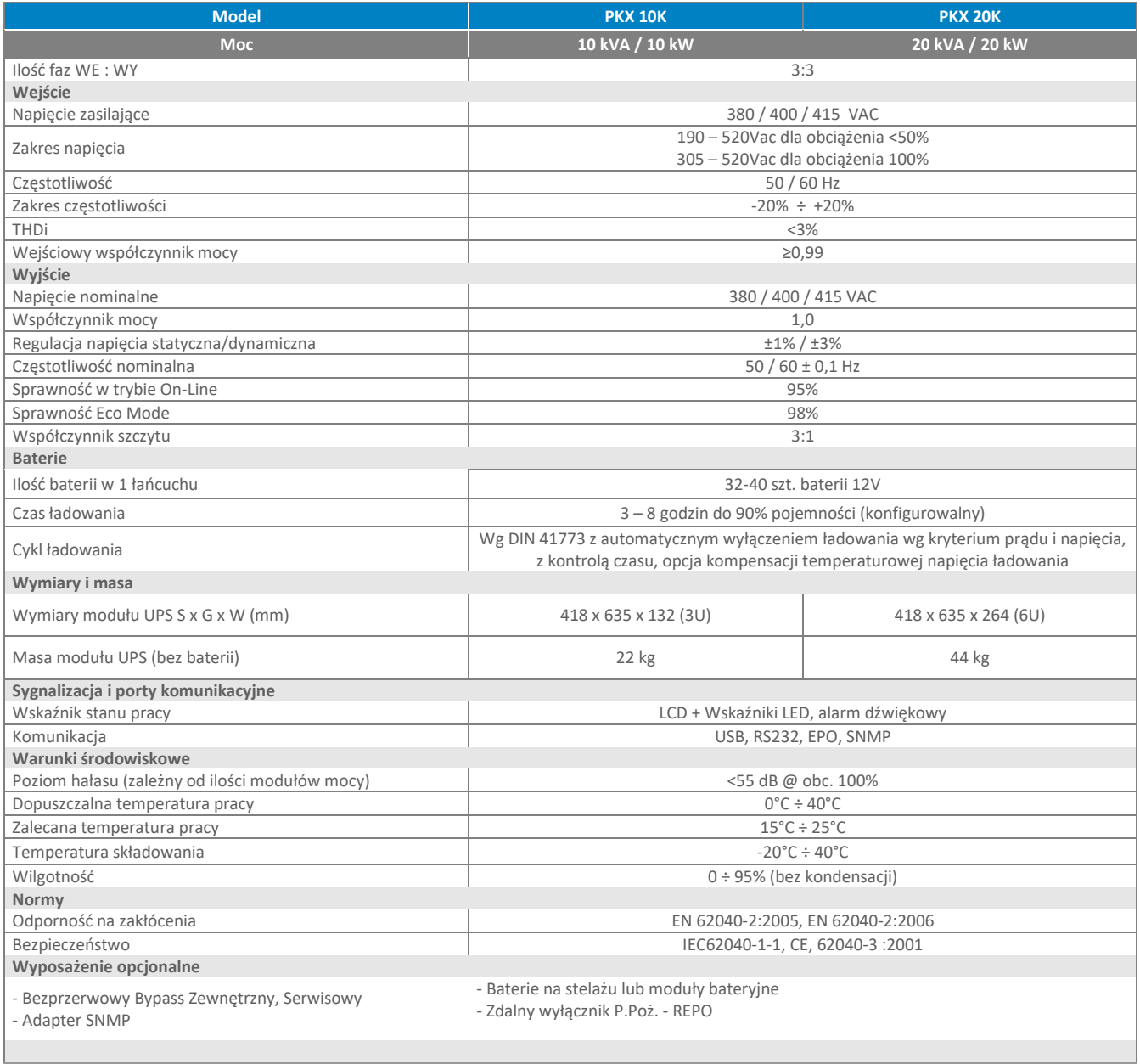

 *W publikacji podano parametry standardowych modeli. W związku ze stałym udoskonalaniem produktu zastrzega się możliwość zmian parametrów bez uprzedniego informowania.*